## NAME

networkQuality - Network quality testing tool

## SYNOPSIS

 networkQuality [-cdhksuv] [-C configuration URL] [-f protocol selection] [-I interface] [-r host] [-S port]

## DESCRIPTION

```
 networkQuality allows for measuring the different aspects of Network
Quality, including:
```

```
The responsiveness of the connection. Responsiveness measures the quality
of your network by the number of roundtrips completed per minute (RPM)
under working conditions. See https://support.apple.com/kb/HT212313
```

```
 Maximal capacity (often described as speed)
```
Other aspects of the connection that affect the quality of experience.

```
 NOTE: This tool will connect to the Internet to perform its tests. This
will use data on your Internet service plan.
```

```
 For more details about the RPM score and the methodology around the
testing, see
https://datatracker.ietf.org/doc/draft-cpaasch-ippm-responsiveness/
```

```
The following options are available:
```

```
 -C configuration URL/path
```
 Use custom configuration URL or path (with scheme file://). See https://github.com/network-quality/server for server implementation details.

```
-f , \ldots >
```

```
 Force usage of a specific protocol selection:
   h1: To enforce HTTP/1.1
   h2: To enforce HTTP/2
   h3: To enforce HTTP/3 (QUIC)
  L4S: To force-enable L4S
   noL4S: To force-disable L4S
```

```
 -I interface
```

```
 Bind test to interface (e.g., en0, pdp_ip0,...)
```
If not specified, the default interface will be used.

```
 -r host Connect to host or IP, overriding DNS for initial config request
```
- -S port Create a networkQuality server-instance running locally on the specified port. It will display the URL of the config-file that can be passed on to a client-instance with option -C. Note that the certificate is self-signed and thus option -k needs to be used on the client-instance.
- -c Produce computer-readable output.
- -d Do not run a download test (implies -s)
- -h Show help
- -k Disable verification of the server identity via TLS.
- -p Use iCloud Private Relay.
- -s Run tests sequentially instead of parallel upload/download.
- -u Do not run an upload test (implies -s)
- -v Verbose output.

## COMPUTER OUTPUT FIELD DESCRIPTION

The -c option will produce JSON output with the following fields:

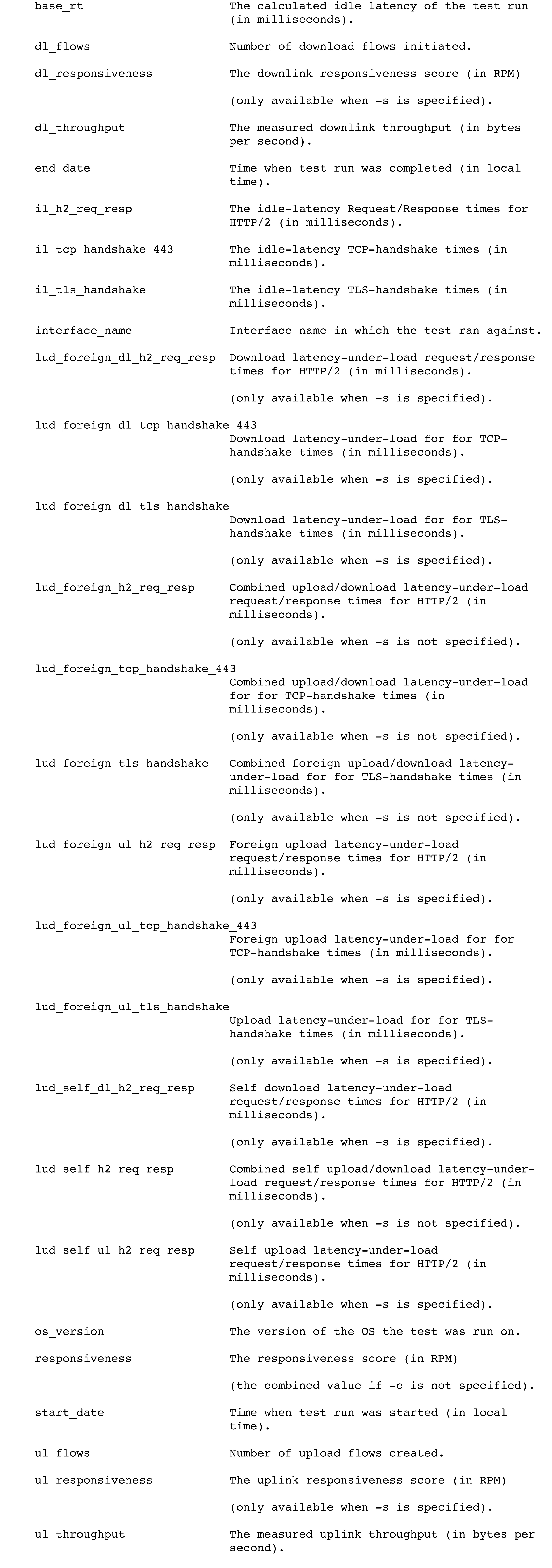

SEE ALSO

ping(8), traceroute(8)